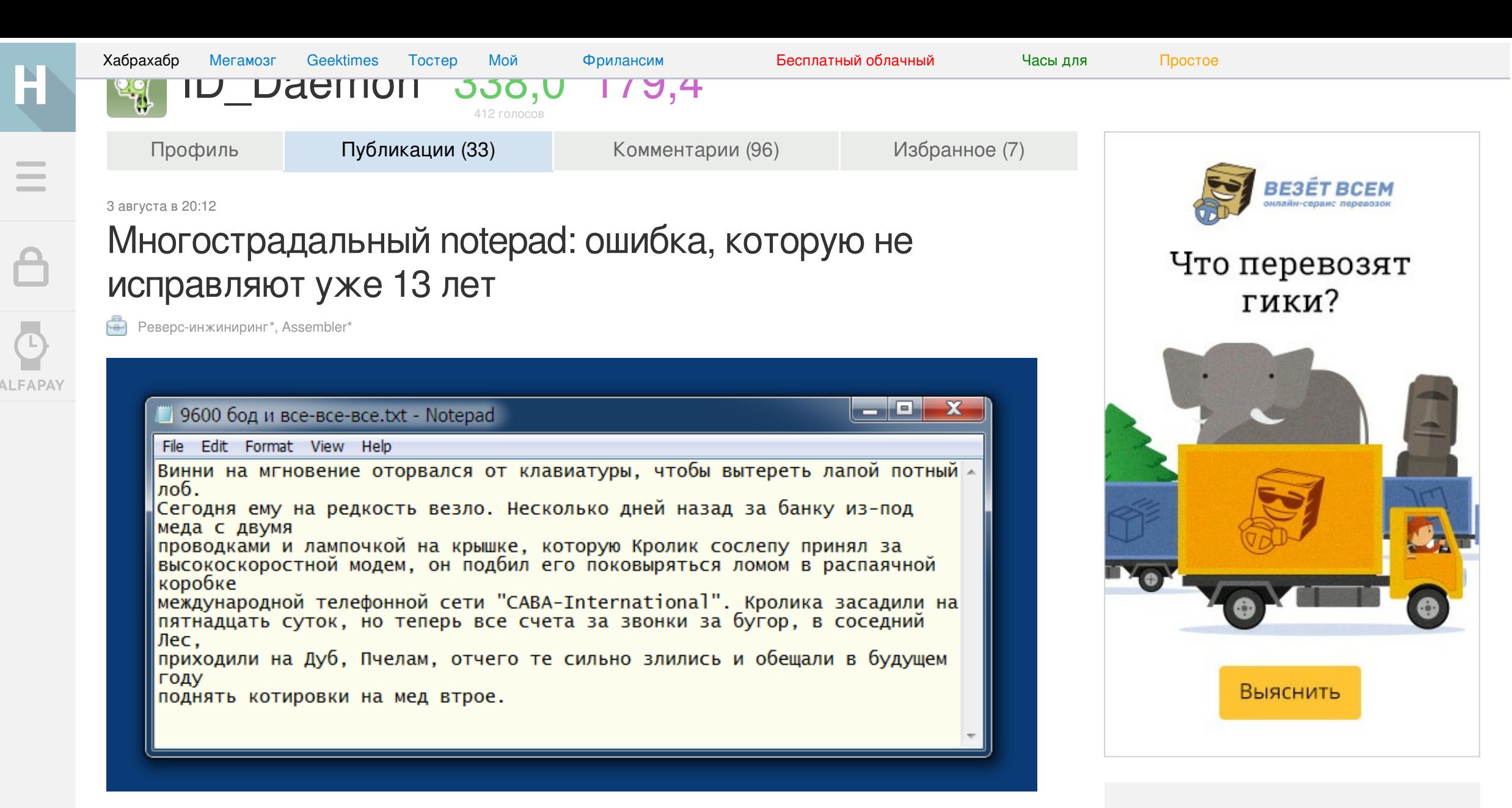

В стандартном блокноте для всех версий Windows, начиная примерно с 2001 года, имеется ошибка, про которую практически все знают, но никто не собирается её исправлять. И это понятно, ведь это не критическая уязвимость, ничьей безопасности она не угрожает. Да и пользуется ли кто блокнотом вообще?

Тем не менее, сам факт довольно странный, поэтому мы попробуем найти эту ошибку в коде 64-битного и 32-битного notepad.exe от windows 7, исправим её, и выясним наконец, почему же она возникла. Заключается ошибка в следующем:

Если в блокноте включена опция «перенос по словам» (word wrap), то **после сохранения файла** начинаются всевозможные глюки: строки начинают разъезжаться, курсор улетает, текст вводится не туда, куда вы ожидаете, и так далее.

Для начала попытаемся поточнее выяснить, что же происходит. Откроем или введём какой-нибудь текст с длинными строками, чтобы они переносились. Сохраним файл. Если теперь попытаться его редактировать, например, добавив слово «синими», строки будут переноситься неправильно, ломая форматирование:

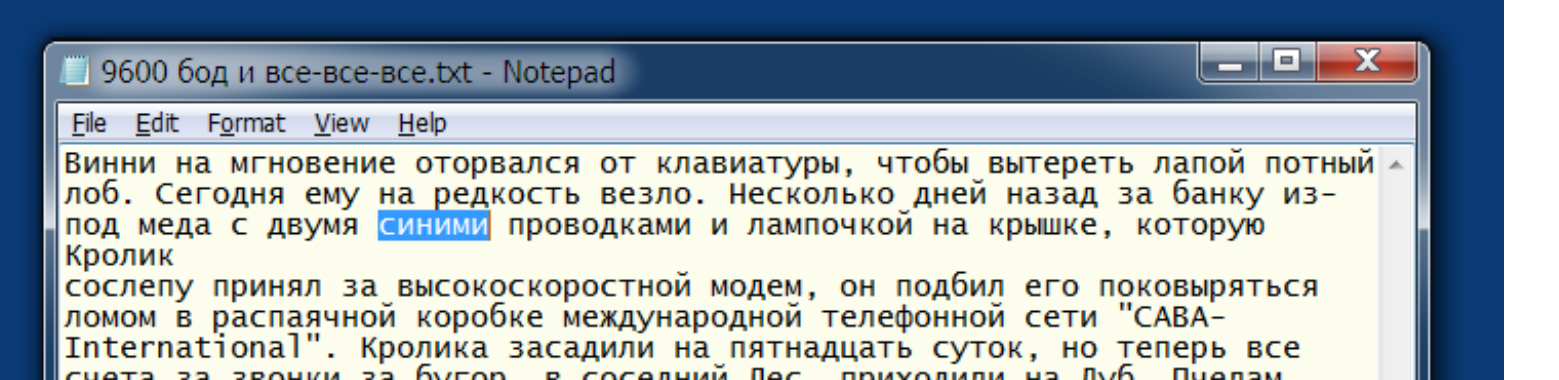

## Популярное за сутки

Обнаружен ботнет, который исправляет уязвимости в зараженных им маршрутизаторах и сообщает об этом администратору 7

О безопасности UEFI, часть шестая

Обработка аннотаций в процессе **КОМПИЛЯЦИИ 2** 

Разработка и публикация ассета в Unity **Asset Store 1** 

Ускоряем отладку и прототипирование мобильных QML-приложений на живом устройстве 8

4 must-have-элемента тестирования ПО

Дайджест интересных материалов для мобильного разработчика #123 (28 сентября-4 октября)

Тутор по BabylonJS — камера и освещение

Дайджест интересных материалов из мира веб-разработки и IT за последнюю неделю №179 (28 сентября — 4 октября  $2015)$ 

счета за звонки за бугор, в соседнии Лес, приходили на Дуб, Пчелам, отчего те сильно злились и обещали в будущем году поднять котировки на мед втрое.

Если уменьшать окно блокнота, строки разрезаются (это видно на заглавной картинке), а при растягивании остаются на месте, не заполняя увеличивающееся окно. Как будто в каждой строке появился жесткий «перевод строки» в том месте, где она заканчивалась в момент сохранения. Видимо текст каким-то образом портится в памяти:

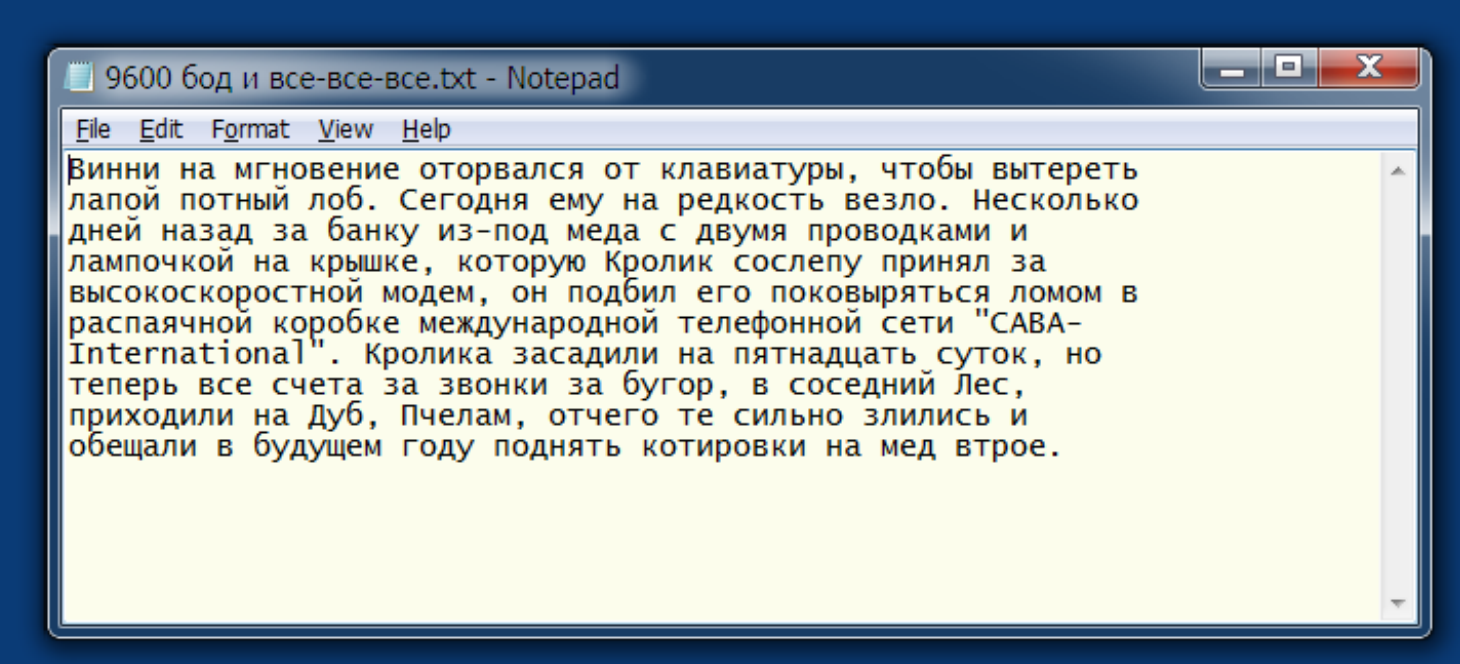

Если же теперь снова сохранить файл, станет ещё хуже. Все строки переформатируются, но окно не обновится. Поэтому курсор может переместиться в другое место, а если начать вводить текст, окажется, что вы вводите его не в то место, где находится курсор, а совсем в другое. Программисты, которые писали notepad, рассуждали логично: при сохранении файла ничего в окне не должно поменяться, поэтому и нет смысла его обновлять. Но в нашем случае с учётом этой ошибки весь текст меняется. Воспроизвести ситуацию может каждый пользователь windows, потому что последняя версия, где этой ошибки не было - Windows'98, и вряд ли у кого она ещё осталась.

Итак, по всей видимости, при сохранении файла что-то идёт не так и текст портится. Как найти это место в коде? Откроем notepad.exe в каком-нибудь отладчике. Как известно, в 64-битной системе для совместимости имеется два блокнота: 32- и 64-битный, надо не перепутать их.

Введём текст, на котором легко будет увидеть, как он портится при переносе строк. Наберём в одну строку «first text line second text line», а затем уменьшим окно так, чтобы она разрезалась посередине.

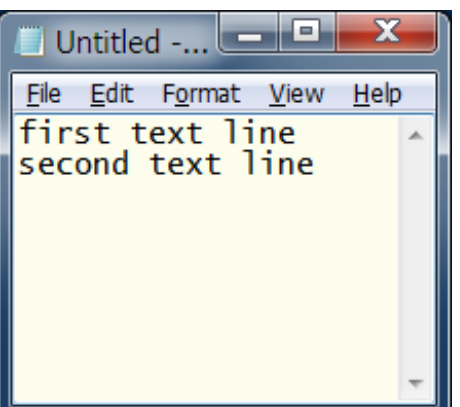

все лучшие

Компания дня ?

# **65 PVS-Studio**

Последняя публикация: Первый вздох PVS-Studio для C#

851 подписчик

Резонно будет предположить, что запись делается с помощью функции WriteFile. Оказывается, она вызывается в коде целых 6 раз. Недолго думая, поставим точки останова на все 6 вызовов. Запускаем блокнот и нажимаем «сохранить». Выполнение останавливается здесь:

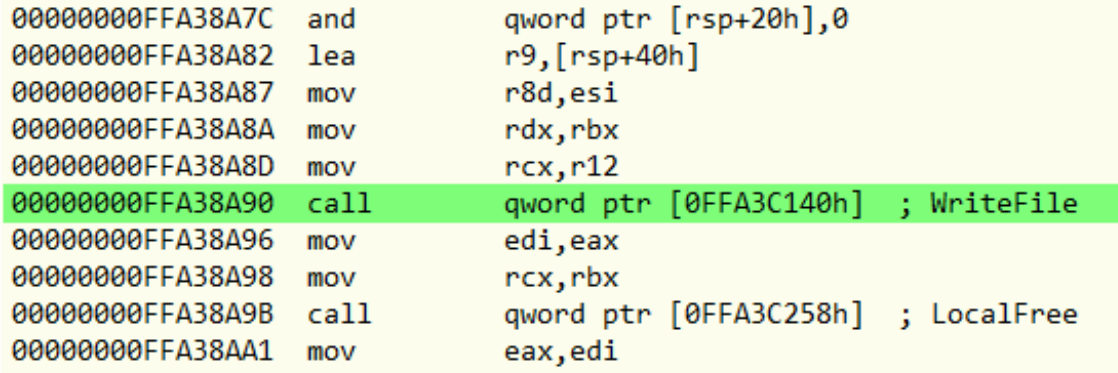

Посмотрим все регистры, где содержатся параметры вызова. В rcx у нас 104, это непонятно что. А rdx = 002D45E0, это похоже на адрес в памяти. Посмотрим, что там.

002D45E0 66 69 72 73 74 20 74 65 78 74 20 6c 69 6e 65 20 first text line 002D45F0 73 65 63 6f 6e 64 20 74 65 78 74 20 6c 69 6e 65 second text line 002D4600 0d 0a 00 00 00 00 00 00 ea 27 5c 58 9f 00 00 88 .........K'\Xu..€

Отлично. Отсюда у нас идёт запись. Попробуем выполнить код дальше, чтобы посмотреть, где он портится. Однако почти сразу данные затираются, а это значит, что это всего лишь временный буфер, а сам текст хранится где-то ещё. Посмотрим выше по программе.

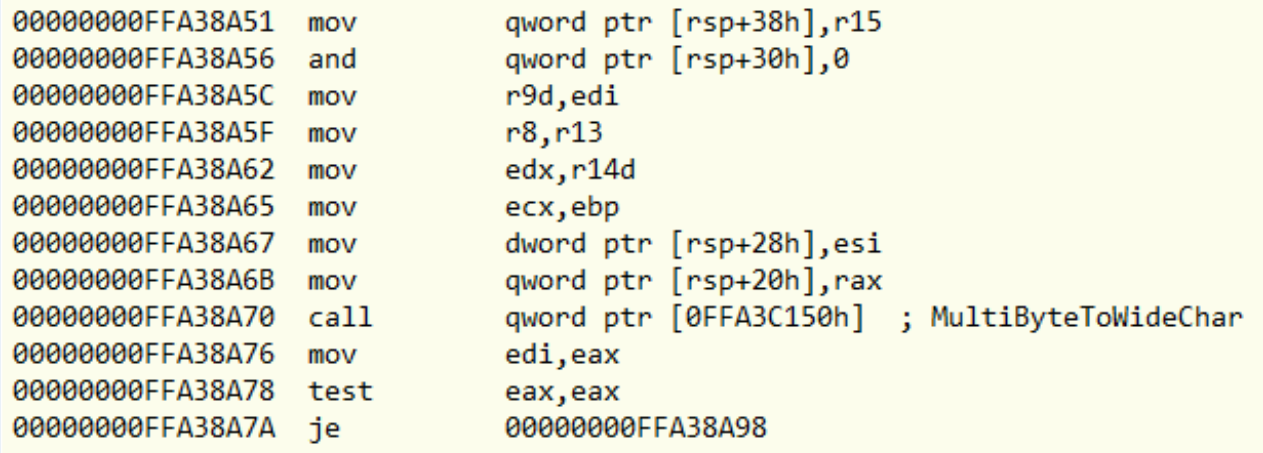

Ага, перед сохранением текст видимо преобразовывается из многобайтовой кодировки в однобайтовую. Точно так же, как в прошлый раз, посмотрим параметры. rax = 002D45E0, здесь у нас пока нули. Это как раз то место, куда попадёт результат. esi = 20, это длина текста. ecx = 4e3, без комментариев. edx = 400, то же самое. А вот r8 = 002D6780:

002D6780 66 00 69 00 72 00 73 00 74 00 20 00 74 00 65 00 f.i.r.s.t. .t.e. 002D6790 78 00 74 00 20 00 6c 00 69 00 6e 00 65 00 20 00 x.t. .1.i.n.e. . 002D67A0 73 00 65 00 63 00 6f 00 6e 00 64 00 20 00 74 00 s.e.c.o.n.d. .t. 002D67B0 65 00 78 00 74 00 20 00 6c 00 69 00 6e 00 65 00 e.x.t. .l.i.n.e.

Снова продолжим выполнение, наблюдая за содержимым этого участка памяти. Через несколько десятков команд мы выходим из подпрограммы, выполняются какие-то переходы, вызовы, но мы, не обращая на это внимания, продолжаем давить на «step over», выполняя код по шагам, и следя только за окном с текстом. И вот в какой-то момент он изменяется. Как видим, между 1 и 2 строкой появились коды 0d, 0d, 0a:

#### 002D6780 66 00 69 00 72 00 73 00 74 00 20 00 74 00 65 00 f.i.r.s.t. .t.e. 002D6790 78 00 74 00 20 00 6c 00 69 00 6e 00 65 00 20 00 x.t. .1.i.n.e.. 002D67A0 0d 00 0d 00 0a 00 73 00 65 00 63 00 6f 00 6e 00 ......s.e.c.o.n. 002D67B0 64 00 20 00 74 00 65 00 78 00 74 00 20 00 6c 00 d. .t.e.x.t. .1. 002D67C0 69 00 6e 00 65 00 0d 00 0a 00 6c 00 69 00 6e 00 i.n.e.....l.i.n.

Как обычно бывает, мы проскочили нужную команду, постоянно давя на кнопку, поэтому придётся повторить всё

ещё раз, запомнив, где примерно это произошло. Теперь по мере приближения к нужному месту в коде, замедляемся, и точно определяем, что текст испортился вот на этом вызове:

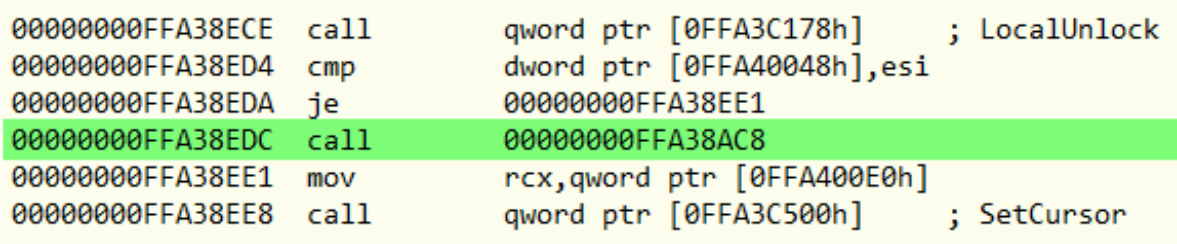

Можно попробовать, что будет, если не делать этот вызов. Снова доходим до этого места, и прямо тут, в отладке, изменяем RIP (регистр, где хранится адрес выполняемого в данный момент кода) на 00000000FFA38EE1, как будто мы пропустили этот call, который нам всё испортил. Удивительно, всё работает, текст не ломается!

Тут надо сказать, что в таких случаях обычно не разбираются, что это за подпрограмма, что она делает и зачем, а просто выкидывают её из ЕХЕ-файла. Это можно сделать разными способами, например, забить её всю NOP'ами, или изменить условный переход по равенству «је», который так кстати имеется сразу перед ней, на безусловный «jmp».

Но нам сейчас не столько нужно исправить эту ошибку, как интересно выяснить, откуда же она вообще взялась. Поэтому заходим внутрь и смотрим:

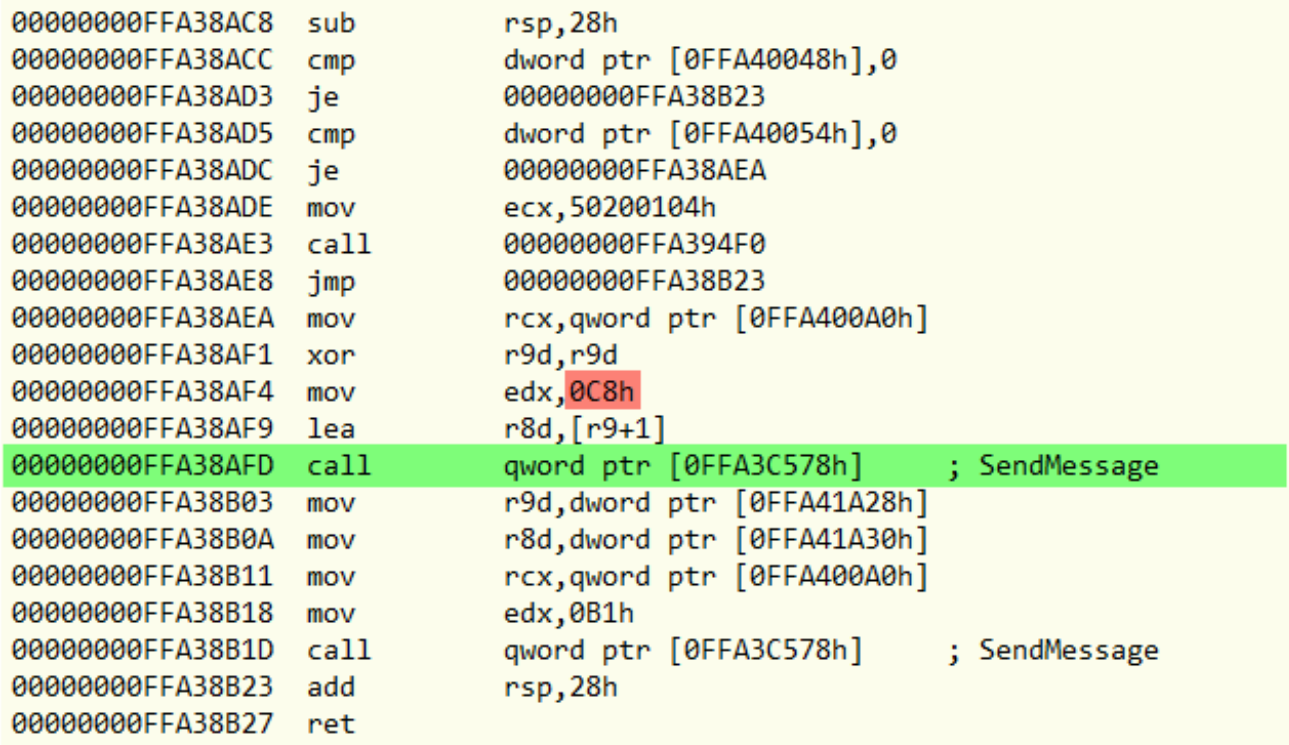

Вот такая замечательная маленькая подпрограмма. Проходим её по шагам. Сначала сравниваются какие-то две переменные с нулём, в результате первый вызов неизвестно чего не делается, а делаются подряд для вызова SendMessage. То есть, всё, что происходит, это посылается два каких-то виндовых сообщения, причём текст портится сразу же после первого (выделен зеленым). Невооруженным глазом видно, что в EDX передаются их коды (выделен красным). Поищем код 0С8h.

Это оказывается сообщение EM\_FMTLINES. Довольно похоже, посылаем сообщения для форматирования строк, вот и доформатировались. Пришло время почитать документацию. MSDN сообщает нам следующее:

Это сообщение определяет включение «мягких» переводов строки в многострочный элемент редактирования. «Мягкий» перевод строки представляет из себя два символа [CR] и один [LF] и вставляется в строку там, где она разрезается при переносе по словам.

Параметр wParam: true - вставить символы, false - удалить их.

Сообщение влияет только на буфер, возвращаемый сообщениями EM\_GETHANDLE и WM\_GETTEXT, и не влияет на текст, отображаемый в элементе редактирования. Также оно не влияет на «жёсткие» переводы строки, которые состоят из одного [CR] и одного [LF].

Кроме того, мы узнаём, что данное сообщение было введено не позднее чем в Windows 95. Ну вот всё и стало понятно. В 95 году предполагалось, что оно не влияет, а сейчас видим, что влияет, да ещё как. Немного поизучав код, находим несколько аналогичных вызовов, и нашему мысленному взору предстаёт следующая картина:

Давным-давно, в первой половине 90-х годов, программисты Microsoft писали блокнот для Windows 95. Чтобы реализовать замечательную функцию переноса строк, они придумали посылать окну (или его элементу) сообщение, чтобы оно само переформатировало себя, навставляв специальных символов. Чтобы эти символы отличить от нормального перевода строки, они придумали последовательность 0d, 0d, 0a. Чтобы она не попадала в файл, перед сохранением все такие коды удалялись, а после сохранения добавлялись обратно.

Позже, когда делали windows XP, элемент стал сам всё переносить как надо, и ему уже не нужно было это сообщение. Однако, никто уже не помнил, зачем оно было нужно, и поэтому решили на всякий случай оставить как было. Тем более, вроде бы всё работало, а проблем после сохранения никто не заметил. С тех пор этот код так и остался, дойдя до самых последних версий Windows 7 и 8. Десятку я не ставил, но скорее всего, там он тоже есть.

Перейдем теперь к исправлению ошибки. После сообщения 0С8h посылается ещё OB1h, а это EM\_SETSEL установка выделения. Похоже, выкидывать эту подпрограмму целиком всё же неправильно, да ещё там есть какойто непонятный вызов в начале. Поэтому лучше удалить только первый вызов SendMessage, или поменять его параметр с 1 на 0, или изменить переход на другой адрес, чтобы после проверки переменной [0FFA40054h] сразу переходить ко второму вызову. Вариантов много, но результат будет одинаковый.

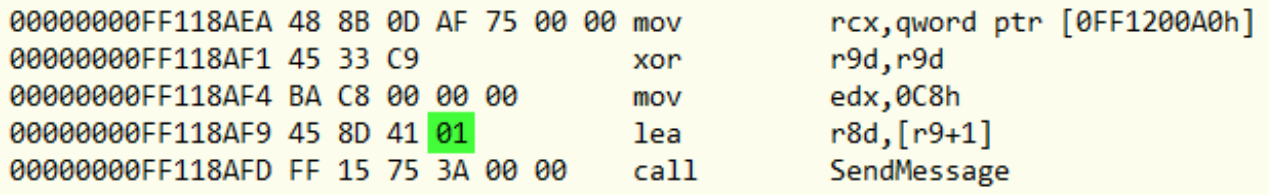

Где же здесь параметр, равный 1? Всё очень просто — он в регистре r8. Для сокращения кода компилятор никогда не использует прямую пересылку нуля в регистры. Такая команда занимает б байтов: 2 байта код операции, 4 байта - 32-битный ноль. Вместо этого регистр XOR-ится сам с собой, в итоге получается ноль, и это занимает всего 3 байта. После этого r9, который равен нулю, пересылается в r8 с добавлением единицы (выделена зеленым). Эта операция тоже занимает всего 4 байта. Вот эту зеленую 1 нам и надо поменять на 0, и тогда текст не будет портиться.

А теперь найдём эту же процедуру в 32-битной версии блокнота. Если не хочется повторять все те же манипуляции с отладкой, её можно найти простым поиском числа 0C8h.

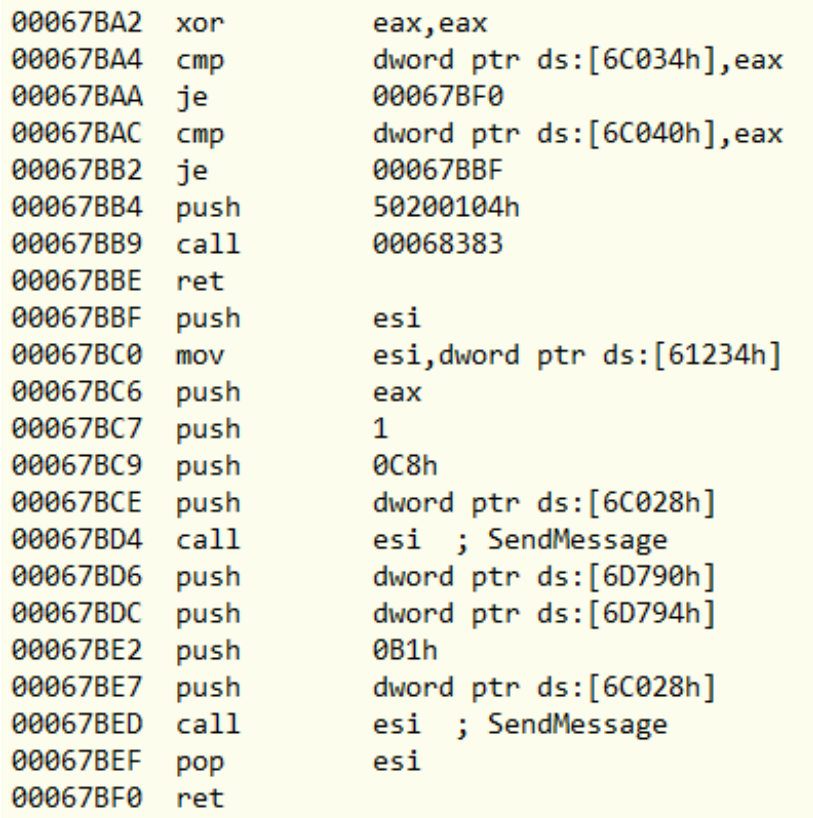

Как видим, совершенно аналогичный код, только 32-битный. Теперь, чтобы исправить ошибку, осталось только найти это место в ехе-шнике и поменять нужный байт. Перед этим не забудьте стать владельцем файла и дать себе права на его изменение.

64-битный notepad.exe (193536 байт) поменять байт по адресу [80FC] с 1 на 0 32-битный notepad.exe (179712 байт) поменять байт по адресу [6FC8] с 1 на 0

Не сомневаюсь, где-то в недрах майкрософтовского кода еще много таких мест, где спят древние баги, которые, скорее всего, никто никогда не исправит. Нам остаётся только надеяться, что все они такие же безобидные как этот, и ничего страшного не случится, когда они будут перенесены в следующую операционную систему, которую с удовольствием установят себе пользователи по всему миру.

 $\left| \frac{1}{n} \right|$  реверсинг, блокнот, notepad, древние баги

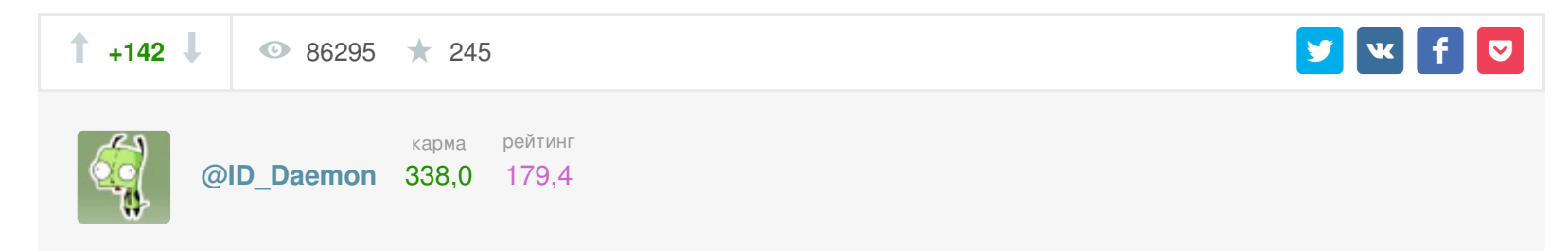

### Похожие публикации

- YouTrack 6.5 Баг-трекер для всей команды(32)
- 10 правил хорошего тона при описании багов (65)
- Букмарклеты в Internet Explorer 11: формат хранения, лимиты и негласные правила, коварный  $6ar(6)$
- Баг в софте автомобилей Land Rover приводит к самопроизвольному отпиранию дверей(20)
- Как студент баг в Яндекс. Музыке нашел (28)

### Комментарии (106)

<span id="page-1-0"></span>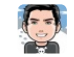

**kentastik** 3 августа 2015 в 20:21  $#$ 

 $+2$   $\uparrow$   $\downarrow$ 

+14  $\hat{\mathbb{1}}$ 

Или я что-то делаю не так или в десятке такого бага нет - yadi.sk/i/kW8wzzDDiFMhH

<span id="page-1-1"></span>**wapmorgan** 3 августа 2015 в 20:35 #  $\frac{1}{2}$  1

Сначала сохраните, а потом уже меняйте размер. Есть баг ▶ Скрытый текст

<span id="page-1-2"></span>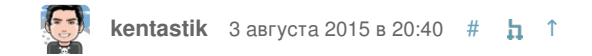

точно, поторопился:)

<span id="page-1-3"></span>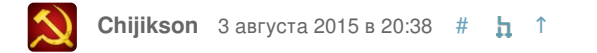

Подтверждаю, в 10 такого бага не наблюдается.

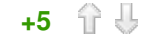

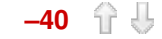

<span id="page-2-5"></span><span id="page-2-4"></span><span id="page-2-3"></span><span id="page-2-2"></span><span id="page-2-1"></span><span id="page-2-0"></span>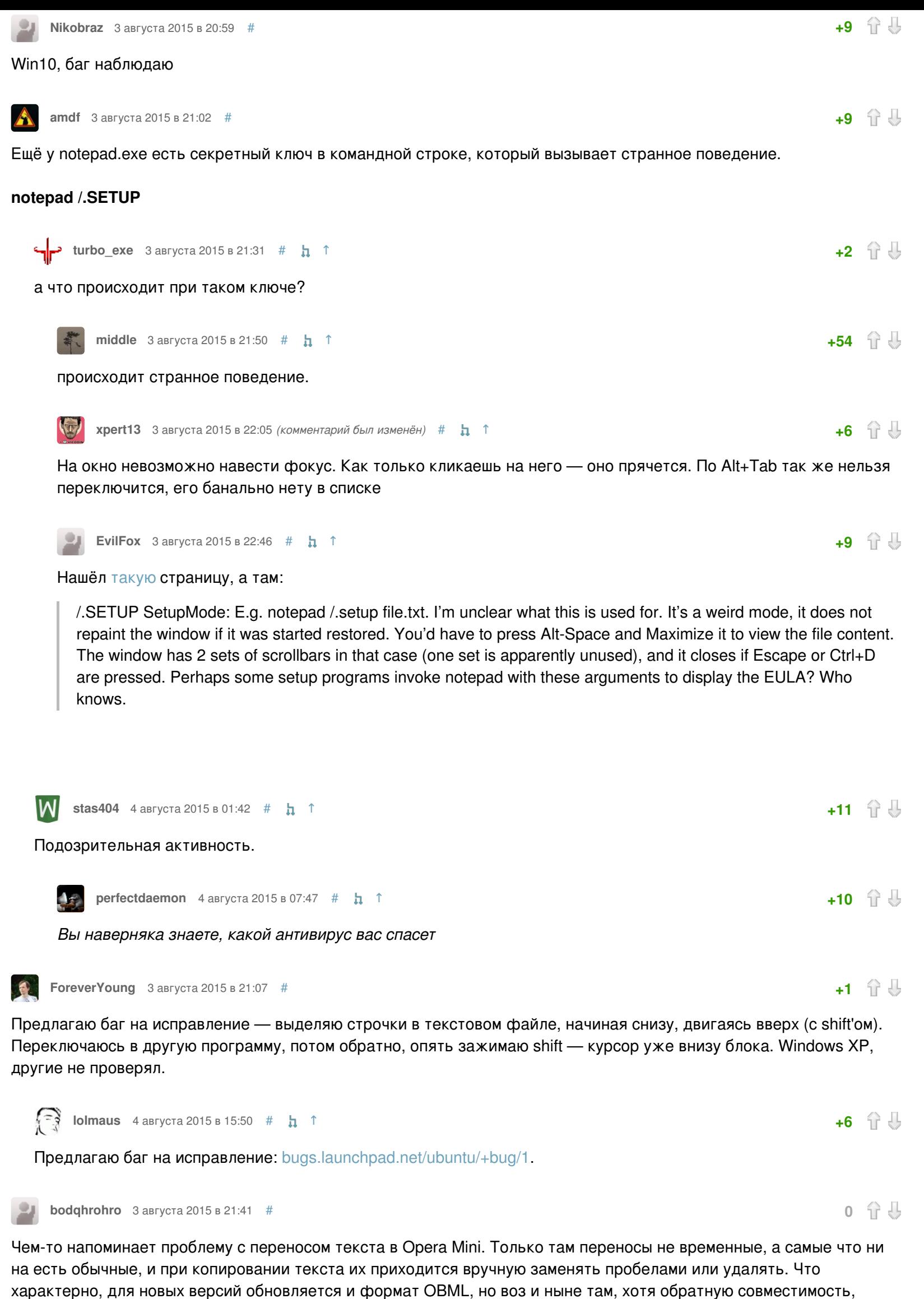

<span id="page-2-11"></span>Gorodnya 3 августа 2015 в 21:49 #  $+1$ У меня в Excel на работе нельзя лист назвать словом с большой буквы «Ж») Другие буквы он принимает в начале слова, эту - нет, «Ж» в названии первой буквой может быть только маленькой)

<span id="page-2-12"></span>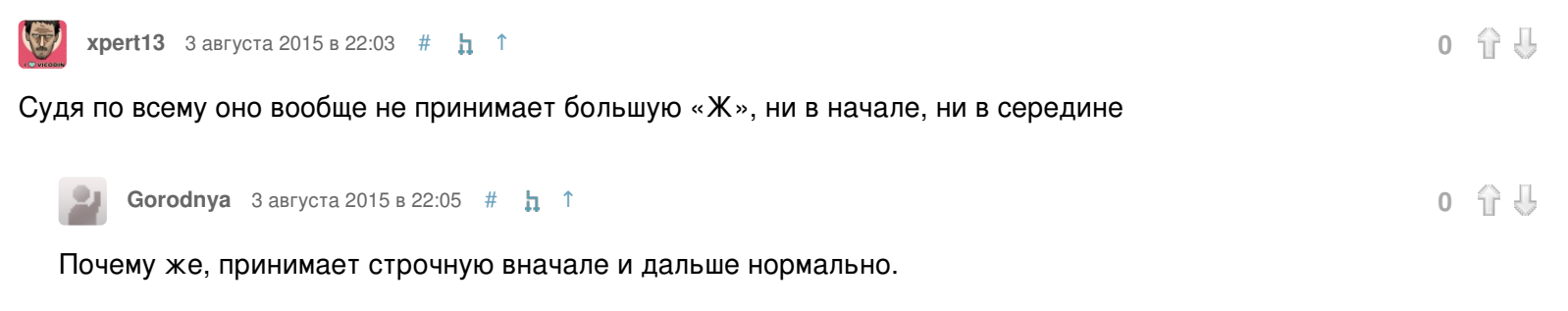

```
\bigcirc0 分 步
     хpert13 3 августа 2015 в 22:09 # h ↑
```
Office 2013 — при попытке ввода в имени листа большой «Ж» (Shift+Ж) ничего не происходит, вне зависимости от того где находится курсор, проверил несколько раз. Но что самое интересное, так это то, что CAPS, а потом «ж» ставит большую «Ж» (опять таки вне зависимости от положения курсора, в том числе и в начале).

```
Gorodnya 3 августа 2015 в 22:14 # h ↑
```
<span id="page-2-10"></span><span id="page-2-9"></span><span id="page-2-8"></span><span id="page-2-7"></span><span id="page-2-6"></span>казалось бы, поддерживать не нужно.

Хм. Странно. Завтра проверю: кажется, у меня её можно было установить с зажатым шифтом (главное, чтобы не первой). Но согласитесь, всё равно странно — это же не твёрдый знак, не мягкий. Единственный вариант, который мне приходит в голову (но наверняка это просто совпадение) - буква находится на клавише с двоеточием в английской раскладке, поэтому и невозможно.

<span id="page-2-16"></span>**xpert13** 3 августа 2015 в 22:19 #  $\frac{1}{4}$  1

Кстати да, вы правы: единственные клавиши в буквенном рядку клавиатуры, которые не добавляют символы с зажатым шифтом - это «Ж» (английская клавиша ":") и "," (английская "?"). В обеих случаях не ставится и в русской и в английской раскладке и в обеих случая то, что находится в русской раскладке можно добавить через копи-паст

```
+5 分 是
khim 4 августа 2015 в 01:26 # \frac{1}{2} 1
```
Почему не вставляется в английской раскладке - понятно (эти символы запрещены в именах файлов), а вот кто и каким местом написал проверку так, что она не зависит от раскладки науке неведомо.

<span id="page-2-18"></span>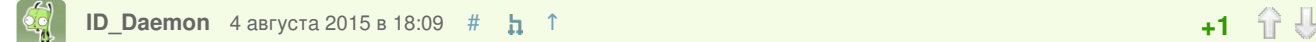

<span id="page-2-19"></span>Они сначала отбрасывают 13 комбинаций по скан-коду, в том числе shift-Ж, а потом уже фильтруют запрещенные символы. То есть если убрать этот скан-код из списка, то 'Ж' можно будет ввести, а " по-прежнему нельзя, я проверил. Думаю не стоит по этому поводу писать статью, как это найти и где исправить.

<span id="page-2-20"></span>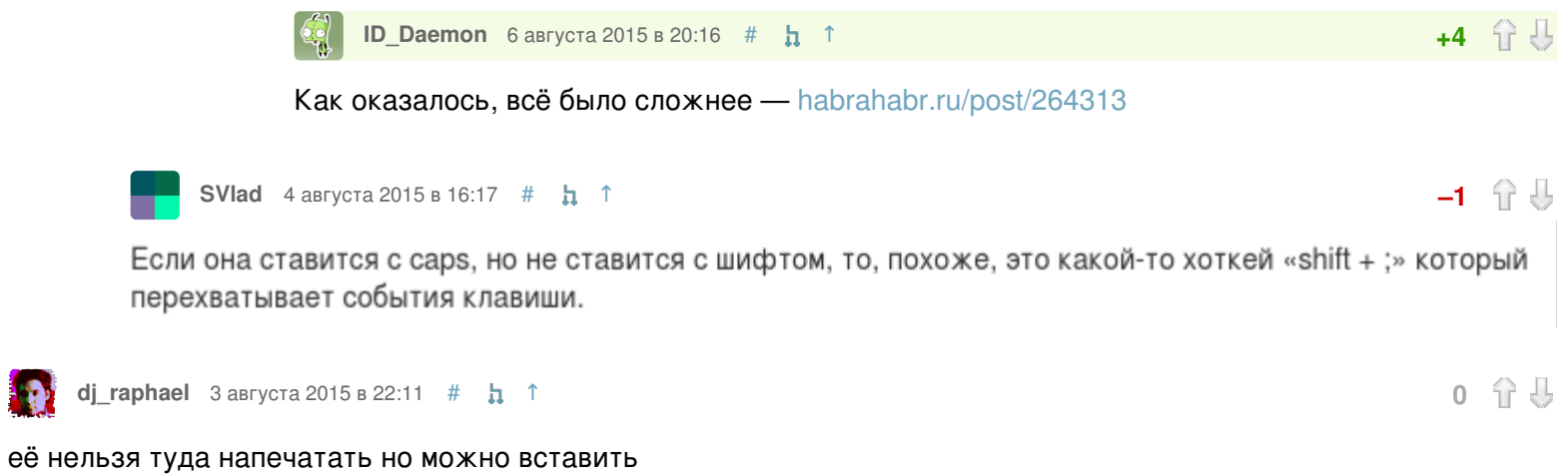

分号

 $+1$   $0$   $0$ 

 $+1$   $+1$   $+1$ 

<span id="page-2-23"></span><span id="page-2-22"></span><span id="page-2-21"></span>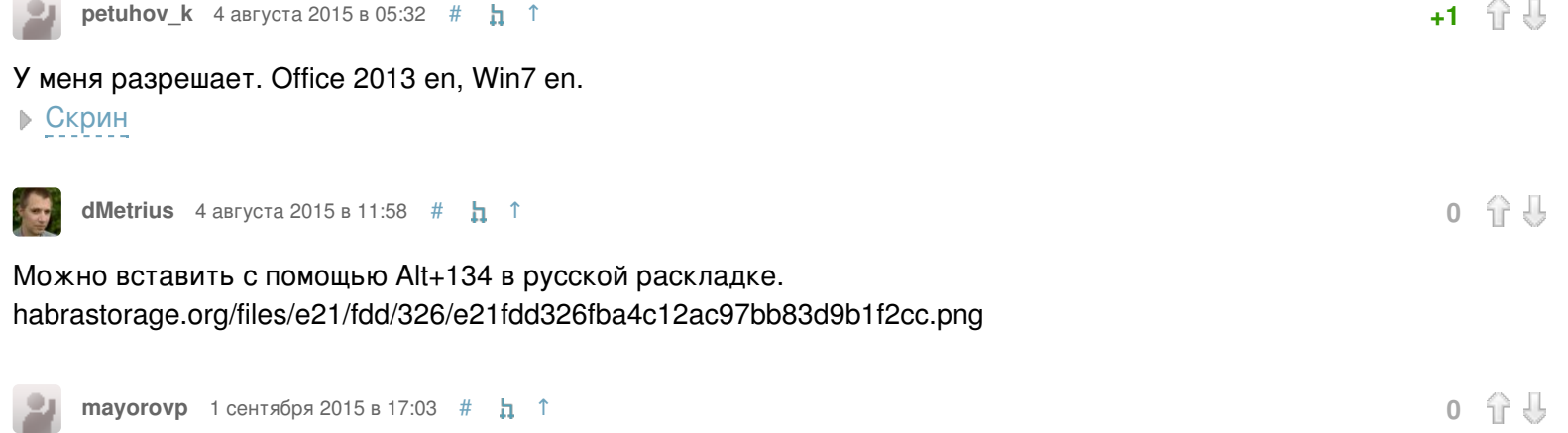

<span id="page-2-24"></span>Уже где-то на хабре была статья с разбором.

Кажется, такое происходит, если первое нажатие любой клавиши при активном Excel выполнялось при включенной английской раскладке. В таком случае комбинация SHIFT+; оказывается заблокированной (потому что двоеточие — невалидный символ для названия листа), русская же буква «Ж» блокируется вместе с ним заодно.

<span id="page-2-27"></span><span id="page-2-26"></span><span id="page-2-25"></span>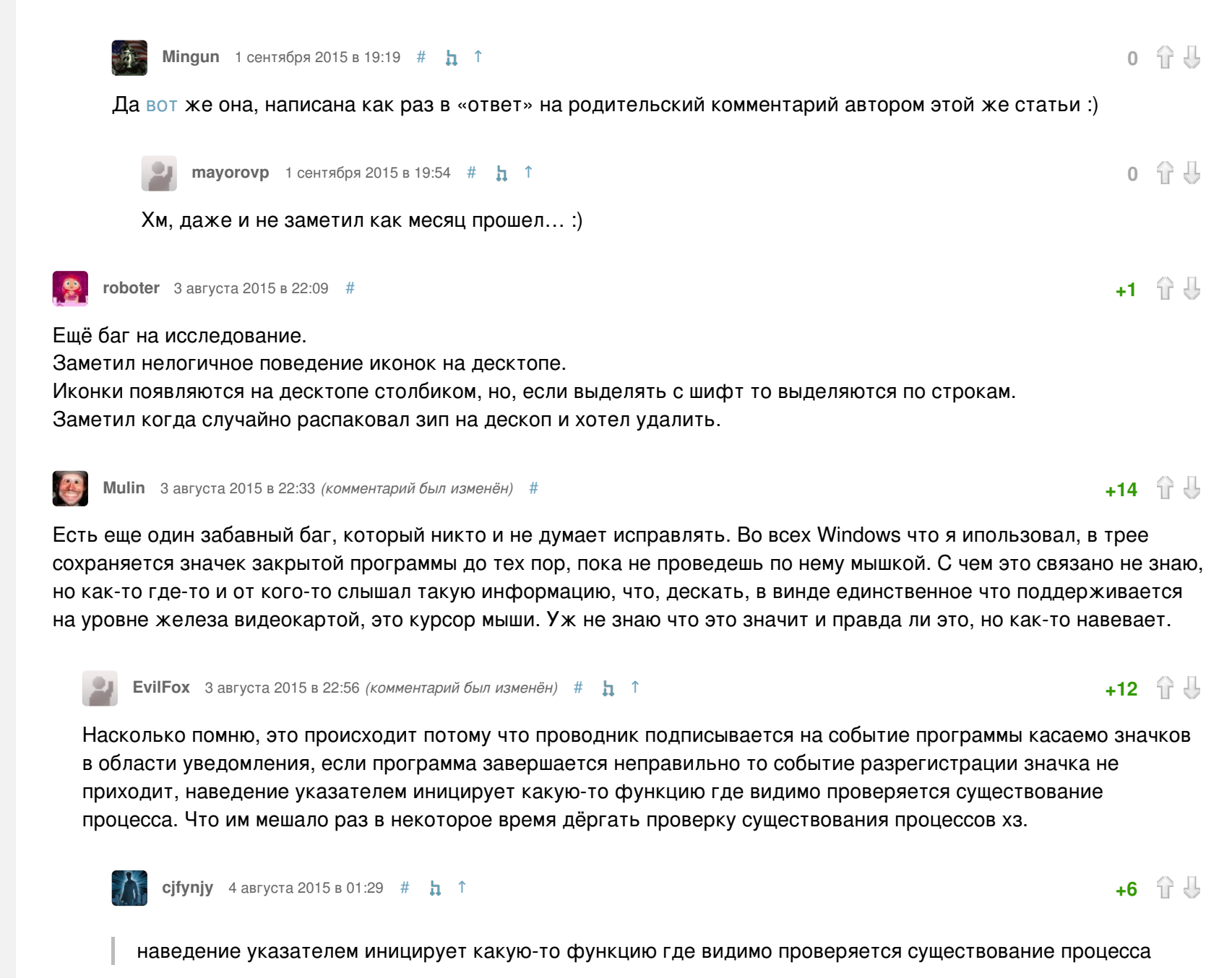

<span id="page-2-29"></span><span id="page-2-28"></span>Вряд ли прямо проверяется существование процесса, скорее там просто происходит молчаливая обработка ошибки. Вообще по ховеру иконки должно происходить обращение к процессу за тем, чтобы тот предоставил текст всплывашки. Запрос всплывашки возвращает ошибку или эксепшен - иконка убирается.

<span id="page-2-30"></span>**MrShoor** 4 августа 2015 в 03:52  $#$  **h** 1

 $+3$   $\hat{1}$   $\hat{0}$ 

А эксепшн бросает / код ошибки возвращает кто? Разве не код, проверяющий существование процесса?

Это происходит, если насильно убить процесс, не отправляя ему сообщений о терминации. Нет сообщений - нет и обработчиков событий, вот иконка и не пропадает.

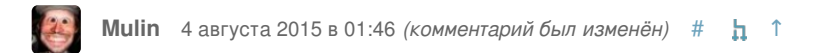

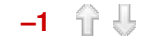

В том-то и баг, что это не всегда обязательное условие. Иногда я подозреваю Nvidia, с радеонами таких проблем вроде не замечал.

Видимо у вас какой-то обработчик вылетает по таймауту. Антивирус, драйвер клавиатуры или мыши, ещё что-нибудь такое.

На трех поколениях процессоров и 6 различных версиях Windows? Тут скорее биополе у меня тогоэтого)).

Ну, может вы смотрите на него как-то не так (шутка конечно). У меня тоже парк машин и нигде спонтанного проявления бага не было :)

У меня такое постоянно и с разными программами, которые я «насильно» не завершаю. И кстати, у меня в ноуте интел и радеон видяхи, нвидиа отсутствует.

<span id="page-3-7"></span>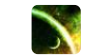

Да у меня тоже куча сетапов со всевозможными конфигурациями. И везде баг проявляется только с насильным убийством через таск менеджер. Может, какое-то конкретное приложение это делает. Что-нибудь сильно внедряющееся в систему типа AltDrag или Punto Switcher (не они).

Зато у меня на ноутбуке периодически выбранный элемент на таск баре «подвисает» система думает, что мышь на него всё время наведена. Баг пережил две чистых переустановки системы 8 → 8.1 → 10. Подозреваю какой-то софт от вендора.

Win 7 x64, Intel, Nvidia

Стабильно наблюдаю этот баг при использовании Mozilla Thunderbird. Когда приходит письмо генерится значок и оповещение, после закрытия программы значок остается. При чем их можно несколько накопить.

<span id="page-3-9"></span>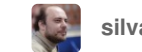

**[silvansky](http://habrahabr.ru/users/silvansky/)** 4 августа 2015 в 11:03  $#$  **h** 1

Скорее, это баг в Thunderbird, может туда зарепортить?

Я остающиеся иконки наблюдал много раз ещё в XP, но обычно это было при неправильном завершении программы. Бывало и просто так, кажется, но это, видимо, изза кривизны софта.

Когда я делал мессенджер под винду с иконкой в трее, тоже нарывался на этот баг при каждом креше мессенджера или остановкой в дебаге. И тоже накапливал, бывало, 5-10 значков, убиваемых одним привычным взмахом мышки по трею.

Разумеется, меня это бесило. И я не понимаю, почему MS не сделали эту работу за меня. В OS X я наблюдал подобное, но значок в трее висел после снятия программы от силы секунд 5-10, видимо, всё же там таймаут есть системный. Хотя и тут не всё гладко: иногда значок пропадает, а место от него остаётся, и убрать его можно лишь кликом мыши.

<span id="page-3-11"></span>Посмотрим что ответят.

<span id="page-3-18"></span>Очевидно, с тем, что пост не о том, чем кому-то пользоваться, а о баге в популярной программе. Да и калькулятор не всем нужно доустанавливать.

Если у вас винда виста, семь, восемь или может даже десять (не проверял), любой редакции, переключитесь на инженерный вид, разделите единицу на число двести пятьдесят два и нажмите на функцию «F-E» (она в левом нижнем углу). Приложение упало. Забавно, что если делить, например, на двести пятьдесят один, то функция отработает корректно. Чисел на которых падает эта функция достаточно много, не одно.

Что, разумеется, означает, что калькулятор необходимо доустановить сторонний — потому что пользоваться этим невозможно! :)

<span id="page-3-22"></span>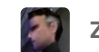

<span id="page-3-21"></span>ليعا

**[Zveroloff](http://habrahabr.ru/users/Zveroloff/)**  $\begin{bmatrix} 4 & a \text{asrycra 2015 B 12:31} & \# & \textbf{h} \end{bmatrix}$  $\begin{bmatrix} 4 & a \text{asrycra 2015 B 12:31} & \# & \textbf{h} \end{bmatrix}$  $\begin{bmatrix} 4 & a \text{asrycra 2015 B 12:31} & \# & \textbf{h} \end{bmatrix}$   $\uparrow$ 

<span id="page-3-26"></span><span id="page-3-25"></span><span id="page-3-24"></span><span id="page-3-23"></span>Не воспроизводится. Win 8.1 x64

<span id="page-3-20"></span><span id="page-3-19"></span>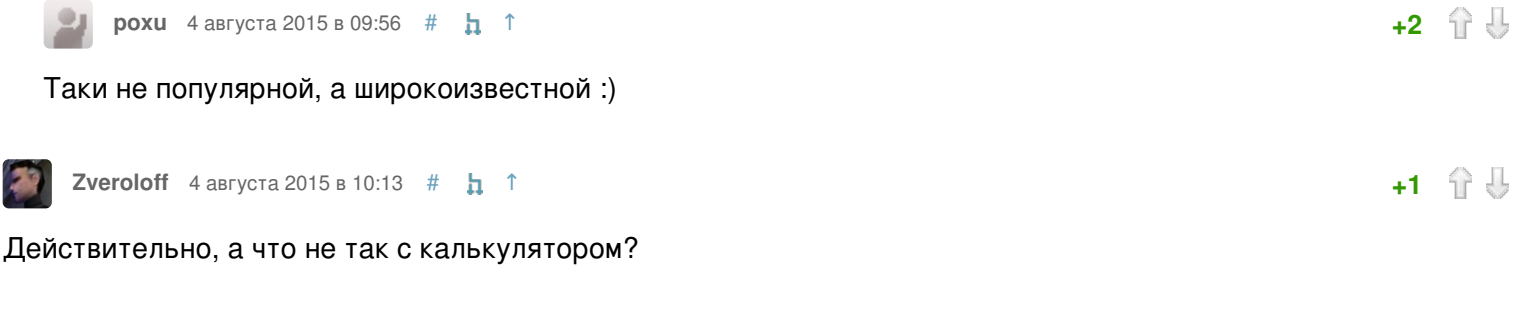

**[Palomnik](http://habrahabr.ru/users/Palomnik/)** 4 августа 2015 в 12:25 [#](#page-3-21)  $\frac{1}{4}$  [↑](#page-3-20)

**[Kanick](http://habrahabr.ru/users/Kanick/)** 4 августа 2015 в 04:37  $\#$  $\#$  **h**  $\uparrow$ 

Тут же смешно что. У Микрософта дофига сотрудников — и что, никто из них не пользуется Блокнотом в режиме с переносом по словам или не мог сделать баг-репорт? Ох уж эта неповоротливость крупных компаний.

<span id="page-3-33"></span><span id="page-3-32"></span><span id="page-3-31"></span><span id="page-3-30"></span><span id="page-3-29"></span>W.

Простите, а каков по вашему мнению сценарий использования блокнота сотрудником Microsoft?

Как бывший сотрудник Microsoft, который пересекался с другими сотрудниками Microsoft, могу вам сказать, что как и все, сотрудники Microsoft иногда используют блокнот.

<span id="page-3-3"></span><span id="page-3-2"></span><span id="page-3-1"></span><span id="page-3-0"></span>**[a553](http://habrahabr.ru/users/a553/)** 4 августа 2015 в 01:54 [#](#page-3-3) [↑](#page-3-2) **0**

<span id="page-3-4"></span>**[Mulin](http://habrahabr.ru/users/Mulin/)** 4 августа 2015 в 02:22 [#](#page-3-4) [↑](#page-3-3) **0**

<span id="page-3-5"></span>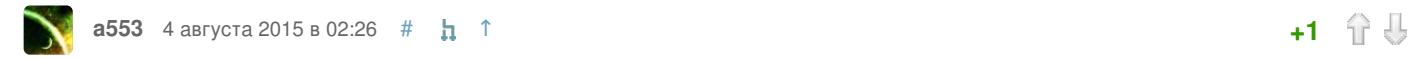

<span id="page-3-6"></span>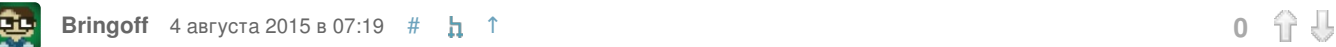

<span id="page-3-28"></span><span id="page-3-27"></span>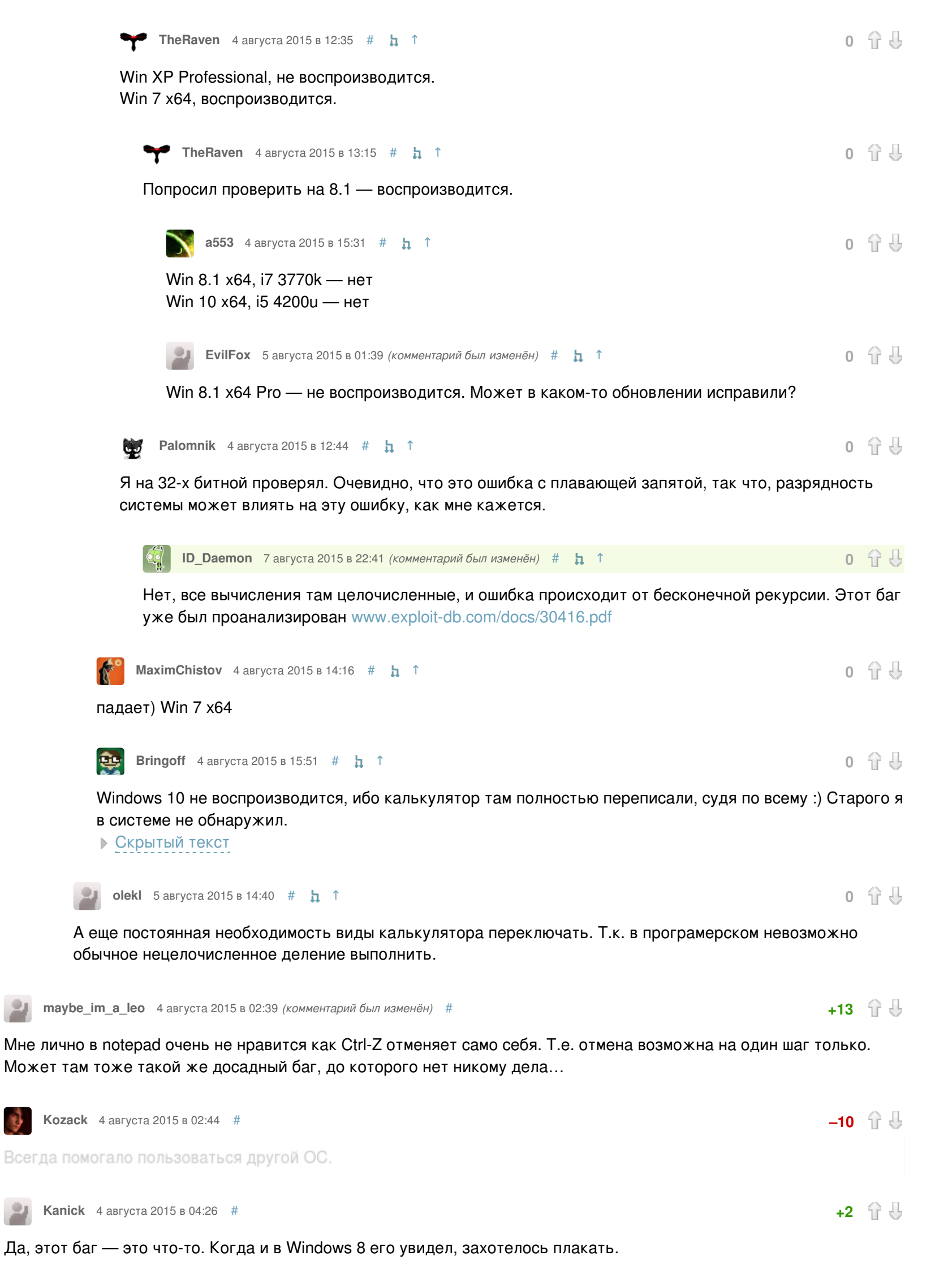

**[a553](http://habrahabr.ru/users/a553/)** 4 августа 2015 в 08:11 *(комментарий был изменён)* [#](#page-3-7) [↑](#page-3-6) **0**

<span id="page-3-8"></span>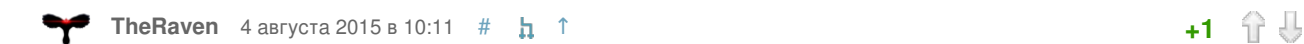

<span id="page-3-10"></span>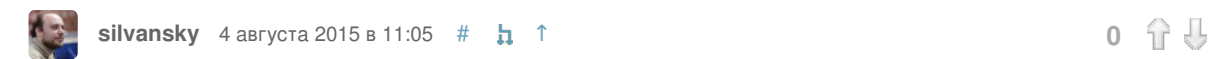

<span id="page-3-14"></span><span id="page-3-13"></span><span id="page-3-12"></span>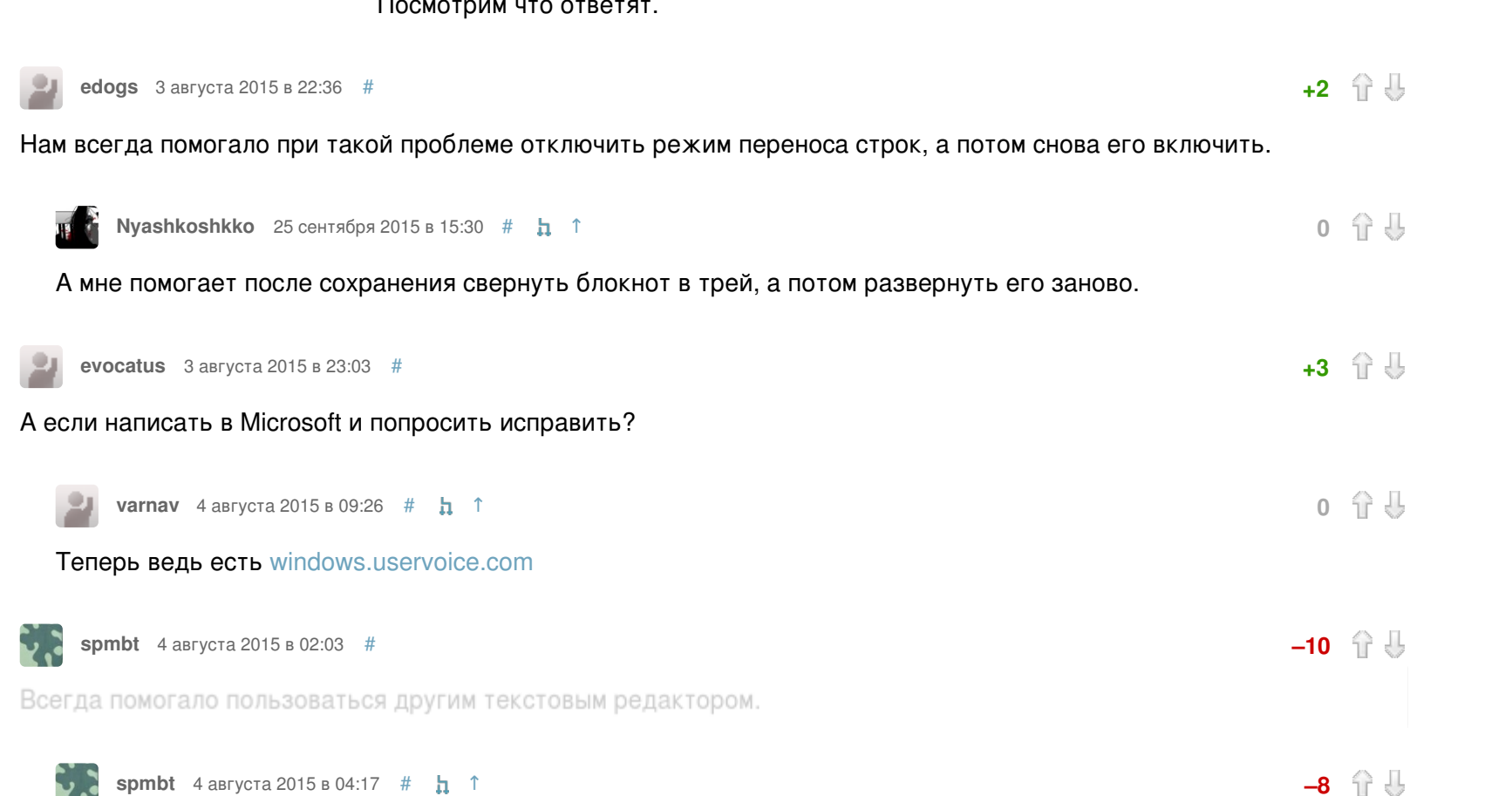

<span id="page-3-17"></span><span id="page-3-16"></span><span id="page-3-15"></span>Почему? С чем не согласны? В самом деле же помогало. Сумма багов и неудобств. У Notepad есть ещё более мощный баг — непоказ LF как перевода строки, благодаря чему пользоваться им почти не приходилось — сразу заменялся на AkelPad и другие более ранние аналоги — BrEd3, UE32. Плюс заворот строк делает несколько нетрадиционно (то ли на минусах не заворачивает, то ли на подобном), поэтому вид строк с заворотами отличается от всех других редакторов. И зачем таким пользоваться или исправлять, если установить дружественный и нормальный — крайне просто? Никогда проблемы, как с Vim не возникает, когда нельзя что-то установить на удалённый сервер. Всякая установка Windows предполагает доустановку: редактор, Эксплорер, Калькулятор, Просмотр картинок, видео. Иногда — редактор реестра и донастройку. Это как 2\*2.

<span id="page-3-34"></span>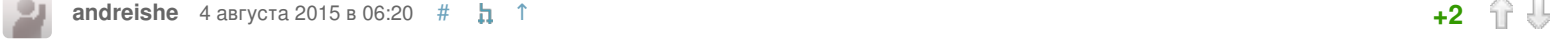

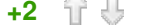

<span id="page-3-35"></span>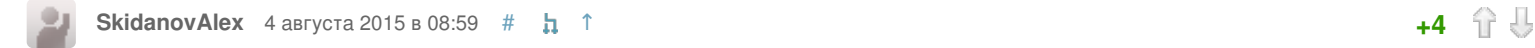

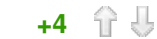

<span id="page-4-2"></span><span id="page-4-1"></span><span id="page-4-0"></span>**[AllexIn](http://habrahabr.ru/users/AllexIn/)** 4 августа 2015 в 12:44  $\#$  $\#$  **h** 1 С переносом строк? Это зачем? **[Mr\\_well](http://habrahabr.ru/users/Mr_well/)** 4 августа 2015 в 08:22 [#](#page-4-2)  $\frac{1}{\mathbf{h}}$  [↑](#page-4-0) Перенос по словам удобен когда вы пишите литературный текст. Из всех примеров использования блокнота сотрудниками MS я заметил только редактирование скриптов и создание быстрых заметок. И там и там перенос по словам не используется. Сам пользуюсь блокнотом практически каждый день для снатия форматирования когда надо текст скопипастить, например из браузера в аутлук ну или подправить какие конфиг-файлы. **[raacer](http://habrahabr.ru/users/raacer/)** 4 августа 2015 в 11:47  $\#$  $\#$  **h**  $\uparrow$ А что, Ctrl+Shift+V не снимает форматирование? **[Mr\\_well](http://habrahabr.ru/users/Mr_well/)** 4 августа 2015 в 13:20 [#](#page-4-4)  $\frac{1}{2}$  1 В аутлуке/линке не работает. Для других офисных продуктов есть гайды как настроить горячие клавиши для этого действия, но это уже костыли. В LotusNotes помнится надо было какую-то dll прикрутить. А блокнот это железный вариант вот уже больше 10 лет для меня. **[ploop](http://habrahabr.ru/users/ploop/)** 4 августа 2015 в 14:40 *(комментарий был изменён)* [#](#page-4-5) [↑](#page-4-4) **+1** 後知

<span id="page-4-5"></span><span id="page-4-4"></span><span id="page-4-3"></span>Один из костылей — плагин для браузера, копирующий текст без форматирования. К примеру:

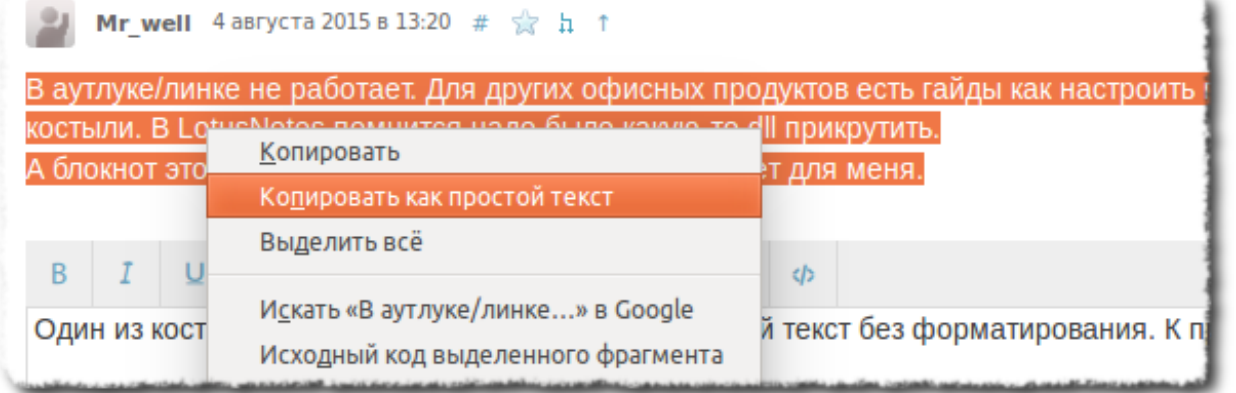

А так да, простым блокнотом или другим текстовым редактором.

<span id="page-4-6"></span>**[safari2012](http://habrahabr.ru/users/safari2012/)** 4 августа 2015 в 15:09  $\#$  $\#$  **h** 1

в офисе (включая outlook) хорошо работает Ctrl+Alt+V

<span id="page-4-7"></span>**[Mr\\_well](http://habrahabr.ru/users/Mr_well/)**  $\alpha$  августа 2015 в 15:25  $\alpha$  **h**  $\alpha$  **h**  $\beta$ 

Работает, но это спец. вставка. В линке она действительно убирает форматирование, но в других продуктах вылетит меню.

<span id="page-4-8"></span>**[safari2012](http://habrahabr.ru/users/safari2012/)** 4 августа 2015 в 15:32 [#](#page-4-8)  $\frac{1}{11}$  [↑](#page-4-7)

Не понял проблемы. В аутлуке, word-e и т.п. действительно вылезает меню спец.вставки, выбираешь там «неформатированный текст» и задача решена.

<span id="page-4-9"></span>**[Mr\\_well](http://habrahabr.ru/users/Mr_well/)** 4 августа 2015 в 15:50 [#](#page-4-9)  $\frac{1}{2}$  [↑](#page-4-8)

Да нет никакой проблемы, есть привычка. Ctrl+V это всегда вставка текста из буфера. А вставка неформатированного текста может поддерживаться горячими клавишами, а может и нет. Где-то это Ctrl+Shift+V, где-то Ctrl+Alt+V. А блокнот, он всегда блокнот. В любом случае топик не про это.

<span id="page-4-19"></span><span id="page-4-18"></span><span id="page-4-17"></span><span id="page-4-16"></span><span id="page-4-15"></span>Этот баг я ещё в XP ловил. <mark>в вайства в област</mark> в 11:00 м **д** [↑](#page-4-18) поставляет в област в област в област в област в област в област в област в област в област в област в област в област в област в област в област в област в област в област в област

<span id="page-4-26"></span><span id="page-4-25"></span><span id="page-4-24"></span><span id="page-4-23"></span><span id="page-4-22"></span><span id="page-4-21"></span><span id="page-4-20"></span>На XP этот индикатор сам собой включается даже если уже был включен… А ещё, он до сих пор не понимает ctrl+backspace Всегода недоумевал, почему так происходит в блокноте. Теперь наконец все стало на свои места. Спасибо за такое подробное расследование! Просто [оставлю](https://www.youtube.com/watch?v=oAiVsbXVP6k) это здесь Всего каких-то 8 лет против более чем 14 Вы б ещё на сам баг №20786 взглянули! Он из разряда вот [этих](https://xkcd.com/1172/): начиная с версии MySQL 5.1.11 информация, которая раньше терялась начала запоминаться в дампе. Что, разумеется, немедленно испортило кому-то жизнь. Это совсем другая история, нежели то, что в здешней статье обсуждается! У меня баг не воспроизводится. Файл сохранял, пересохранял, как только не изгалялся — глюка нет, строки разрезаются при уменьшении окна и возвращаются на место при увеличении. ЧЯДНТ? А попробуй сначала уменьшить окно, потом сохранить, а потом увеличить. Попробовал. Уменьшает, сохраняется уменьшенный вариант форматирования, после этого растягивание окна эффекта не даёт, а уменьшение и последующее растягивание работают корректно. Бага нет. Так в том-то и баг, что после сохранения растягивание окна должно давать эффект. Окей, я понял. Мне просто казалось такое поведение логичным. К стати, Microsoft планирует включить Notepad в Windows Store. Можно будет все баги зарепортить туда в отзывы и наставить всем сообществом по 1\*. Пусть попробуют не отреагировать :) **[vbif](http://habrahabr.ru/users/vbif/)**  $\frac{4}{3}$  августа 2015 в 10:39  $\frac{4}{3}$ **[nehaev](http://habrahabr.ru/users/nehaev/)** 4 августа 2015 в 11:14 [#](#page-4-22)  $\blacksquare$ **[Londoner](http://habrahabr.ru/users/Londoner/)** 4 августа 2015 в 11:15 [#](#page-4-23)  $\blacksquare$ **[vbif](http://habrahabr.ru/users/vbif/)**  $4$  августа 2015 в 13:58  $\#$  $\#$  **h**  $\uparrow$ **[khim](http://habrahabr.ru/users/khim/)**  $4$  августа 2015 в 15:37  $\#$  $\#$  **h**  $\uparrow$ **[Psychosynthesis](http://habrahabr.ru/users/Psychosynthesis/)** 4 августа 2015 в 13:05 [#](#page-4-26) **0**  $\frac{1}{4}$ **[vbif](http://habrahabr.ru/users/vbif/)** 4 августа 2015 в 13:05 [#](#page-4-27)  $\frac{1}{h}$  [↑](#page-4-26) **[Psychosynthesis](http://habrahabr.ru/users/Psychosynthesis/)** 4 августа 2015 в 13:45  $\#$  $\#$  **h** [↑](#page-4-27) **[vbif](http://habrahabr.ru/users/vbif/)** 4 августа 2015 в 13:47 *(комментарий был изменён)* [#](#page-4-29) [↑](#page-4-28) **0 [Psychosynthesis](http://habrahabr.ru/users/Psychosynthesis/)** 4 августа 2015 в 13:53 [#](#page-4-30) **h** [↑](#page-4-29) **+1** ↑ → **+1** ↑ → **+1** ↑ → **+1** ↑ → +1 **[safari2012](http://habrahabr.ru/users/safari2012/)** 4 августа 2015 в 18:01 [#](#page-4-31) **+1**  $\oplus$  **+1**  $\oplus$  **+1**  $\oplus$  **+1**  $\oplus$  **+1**  $\oplus$  **+1**  $\oplus$  **+1** 

<span id="page-4-14"></span><span id="page-4-13"></span><span id="page-4-12"></span><span id="page-4-11"></span>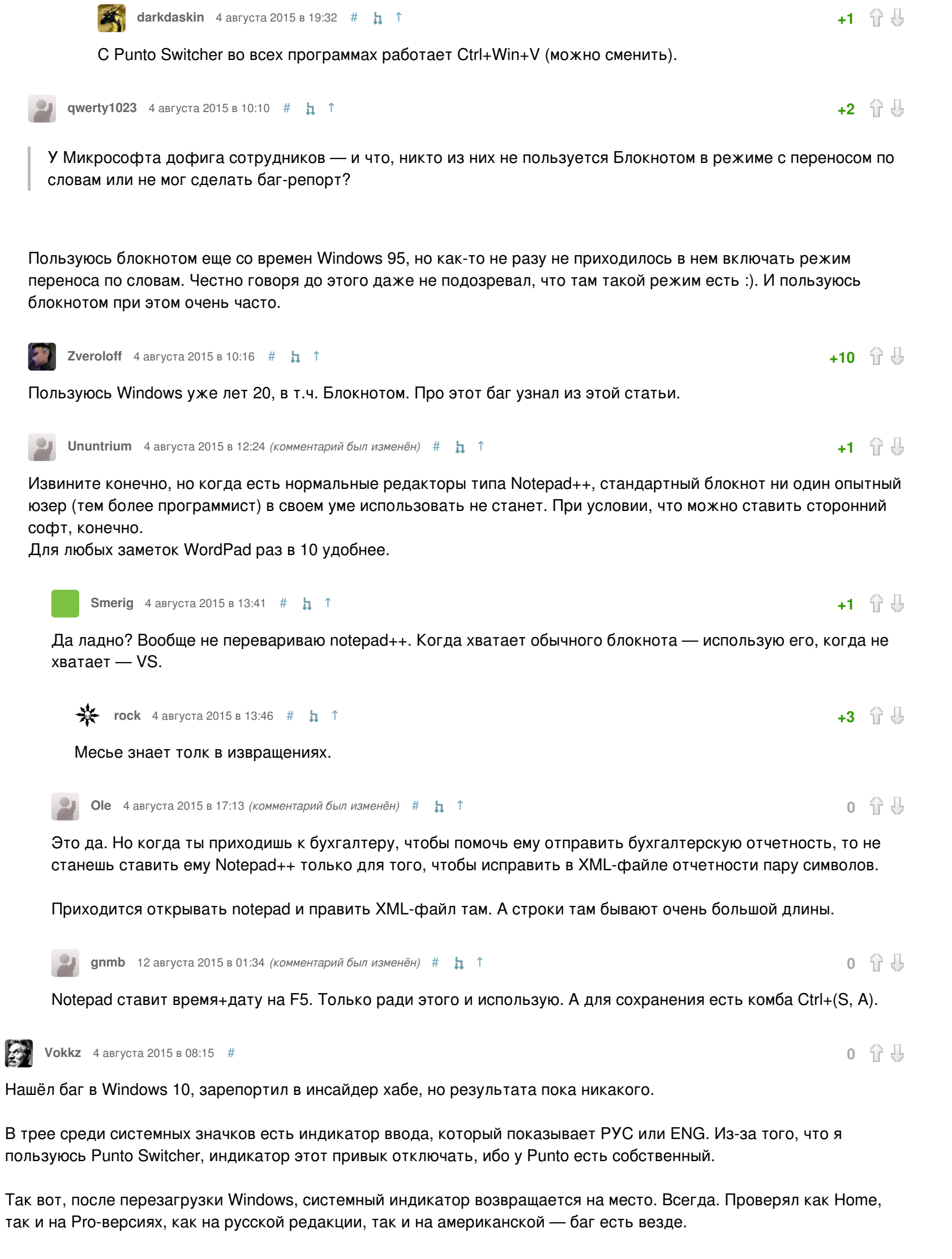

<span id="page-4-10"></span>

<span id="page-4-32"></span><span id="page-4-31"></span><span id="page-4-30"></span><span id="page-4-29"></span><span id="page-4-28"></span><span id="page-4-27"></span>Баг с периодическим залипанием ctrl, т.е. клавиша физически не нажималась, но система считает, что клавиша зажата. Закономерности возникновения не выявил. Лечится многократным нажатием сей клавиши.

Скорее всего клава отвалилась (провод где-то перебит) в момент нажатия клавиши. Ещё такое можно словить с

тимвиевером.

В остальных случаях не наблюдал.

<span id="page-4-33"></span>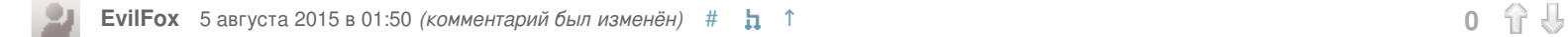

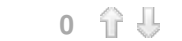

<span id="page-5-0"></span>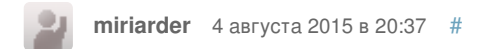

0 分 号

#### «В rcx у нас 104, это непонятно что»

На самом деле 104 это hFile типа HANDLE. Что бы понять параметры функции достаточно посетить страницу по API **u** Calling convention.

Только зарегистрированные пользователи могут оставлять комментарии. Войдите, пожалуйста.

# Что обсуждают

<span id="page-5-1"></span>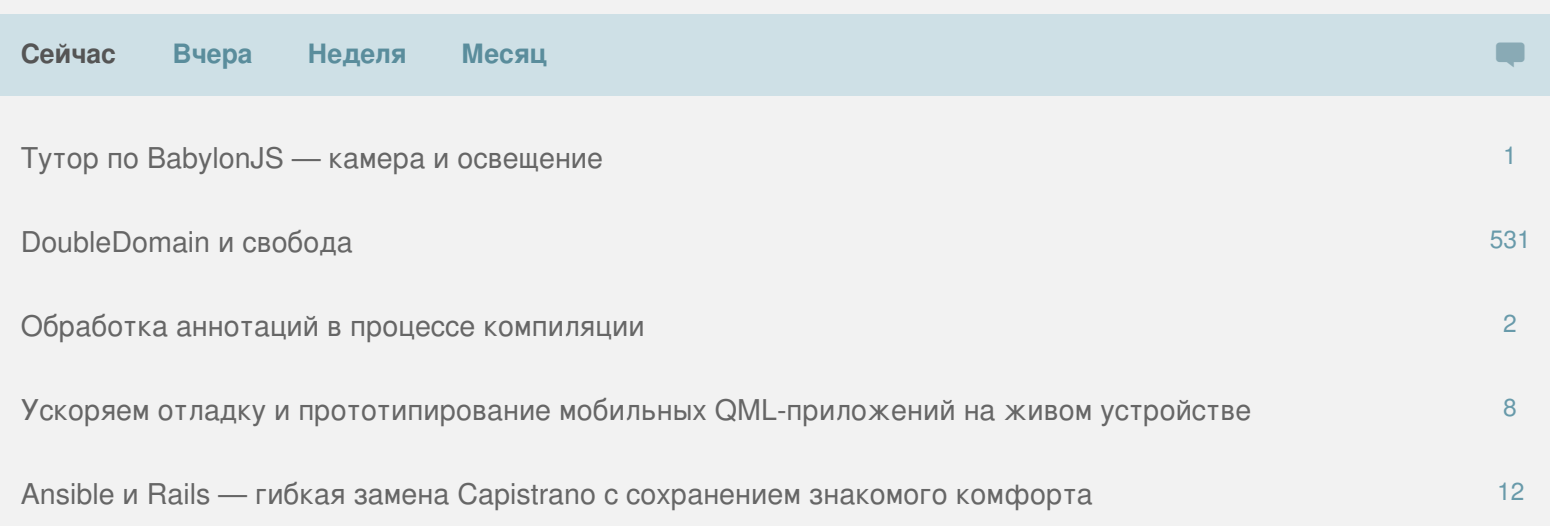

## Самое читаемое

<span id="page-5-2"></span>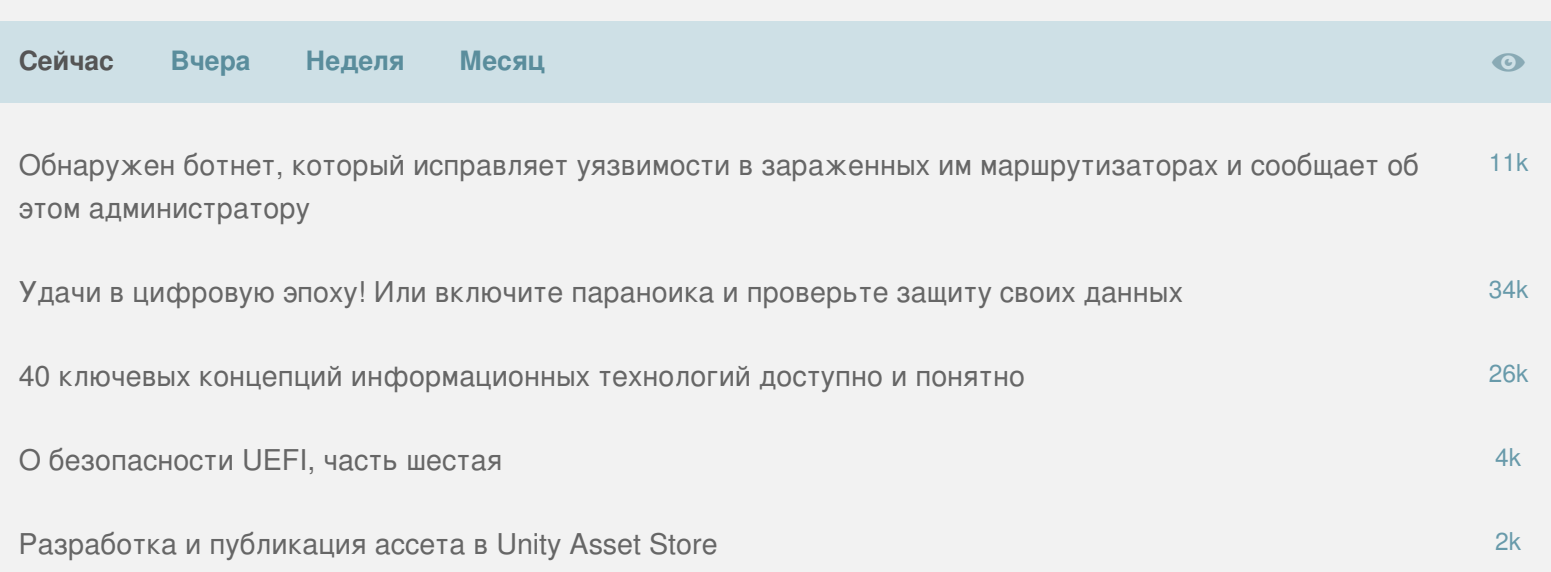

# **GT** Лучшее на Geektimes

Pokemon Company закрыла фанатскую вечеринку и требует с организатора \$4000 (31)

Люди на орбите Марса (1)

В сеть попали данные пользователей и исходные коды краудфандинга Patreon (1)

Почему поиск обитаемых планет так сложен (3)

Как исправить осанку с помощью Kickstarter'а: подборка интересных «неврологических» проектов (2)

Все публикации Популярные хабы Компании

#### Лучшее на Мегамозге **M**

Как замена кнопки помогла компании увеличить выручку на \$300 млн в год

Национальная система платежных карт опубликовала тарифы и правила (3)

«Вымпелком» обещает вскоре определиться с продажей сотовых вышек (1)

68% «Ростелекома» могут стать государственными

Все публикации Популярные хабы Стартапы

## Вакансии на «Моём круге»

Ruby-разработчик (Санкт-Петербург)

Тестировщик (QA) (Санкт-Петербург)

UX / UI Designer (Санкт-Петербург)

.NET Developer (Санкт-Петербург)

Java / Javascript разработчик (front/backend) (Санкт-Петербург)

Experienced PHP Backend Developer (New York Company) (CaHKT-Netepбург)

Backend программист (PHP/MySQL) (Санкт-Петербург)

Разработчик для мобильных устройств (Санкт-Петербург)

Senior PHP Developer (Санкт-Петербург)

Senior Javascript Developer (Санкт-Петербург)

разместить вакансию

все вакансии

## Заказы на «Фрилансим»

Скопировать сайт + внести правки

Тестирование Web и iOS приложения

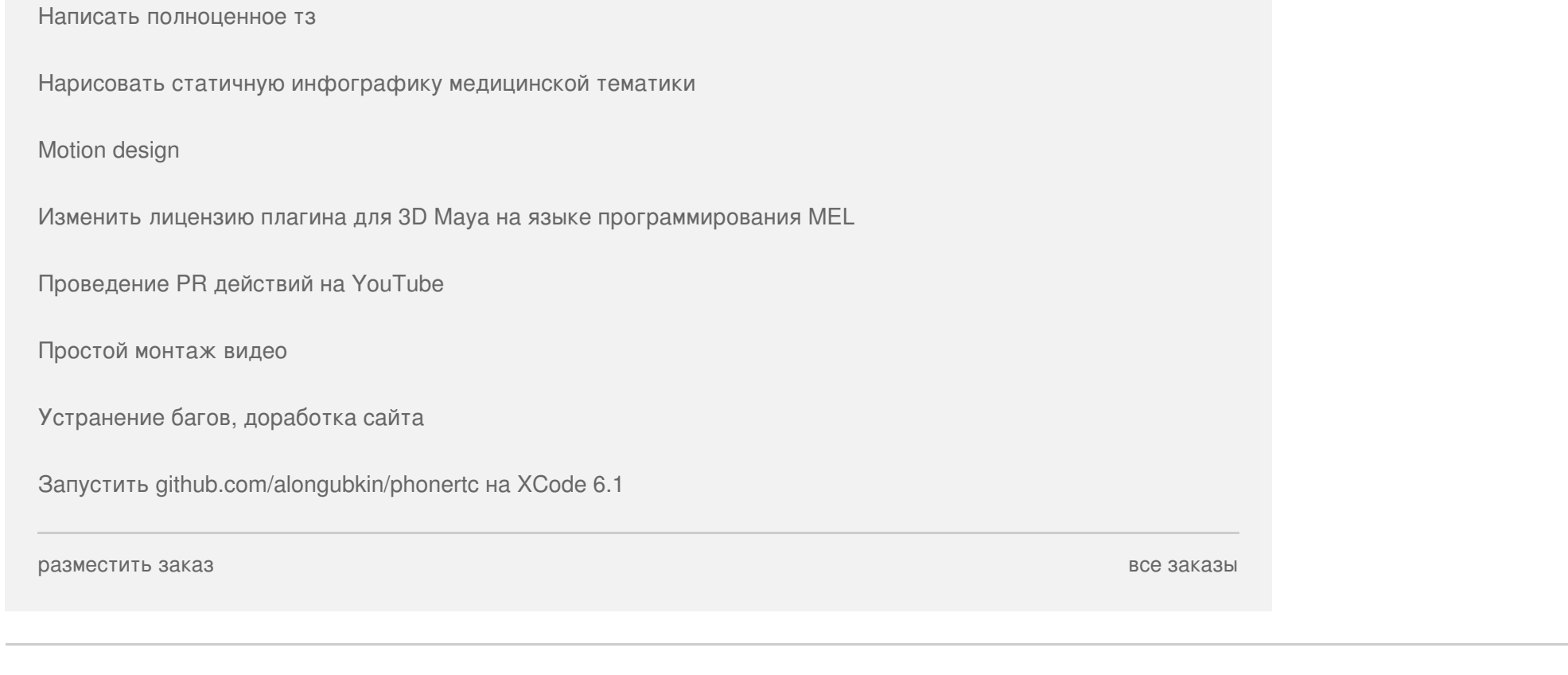

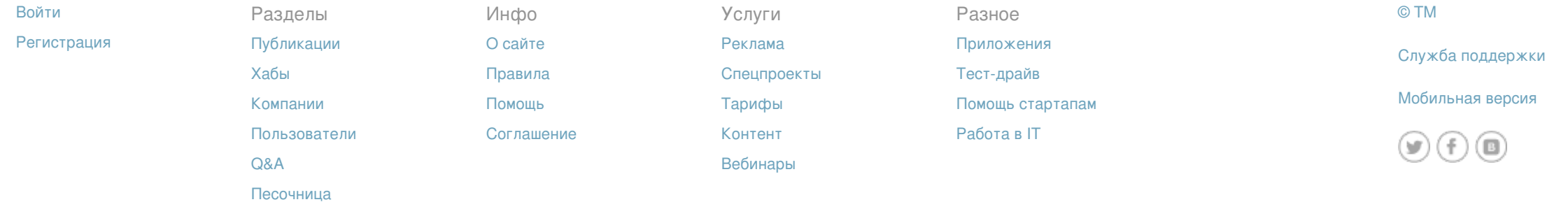